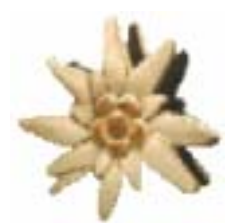

# Edelwise<sup>TM</sup>

# ceWISE Programming Guide

Title: User Manual for ceWISE option.

Type of documentation: Manual

Date of creation: 02/09/2007

Distribution or reproduction of this document, or exploitation or broadcasting of the content is forbidden unless expressly authorized. Damages will be claimed for violations. All rights are reserved, especially in the case of patents and registered designs.

Proprietary data, company confidential. All rights reserved. Confie a titre de secret d'entreprise. Tous droits reserves. Comunicado como segredo empresarial. Reservados todos os direitos. Confiado como secreto industrial. Nos reservamos todos los derechos.

This technical description replaces all previous versions.

#### Document history

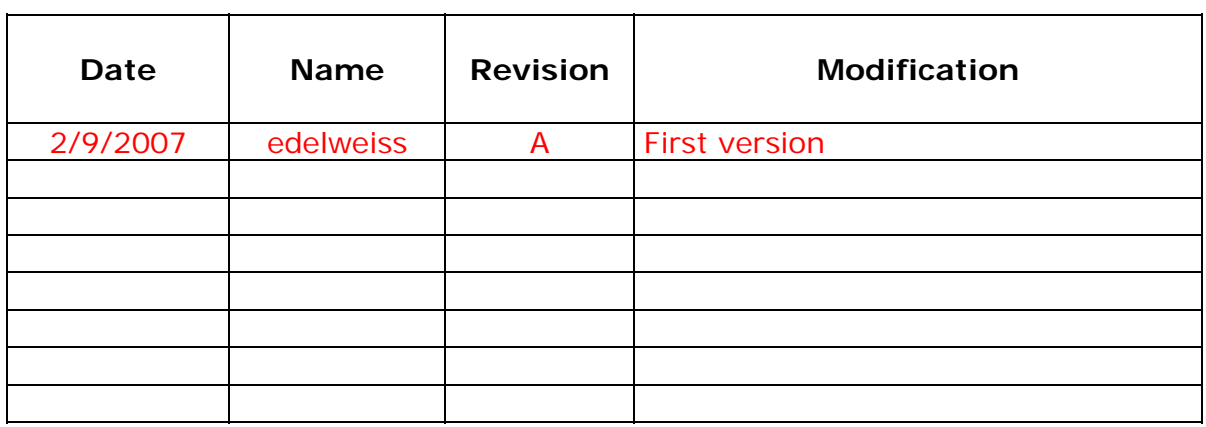

# <span id="page-2-0"></span>**1 TABLE OF CONTENTS**

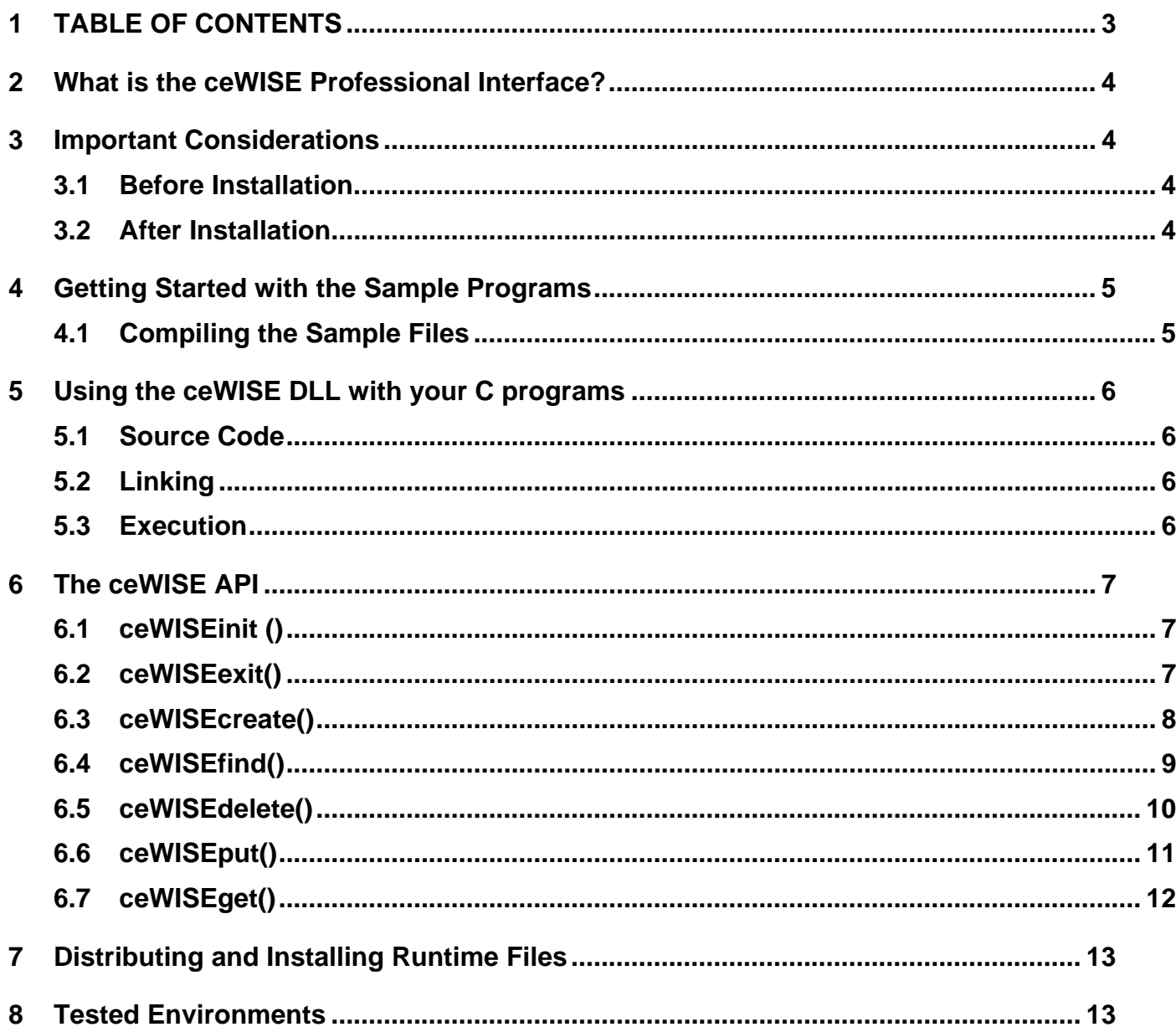

# <span id="page-3-0"></span>**2 WHAT IS THE CEWISE PROFESSIONAL INTERFACE?**

The ceWISE Professional Interface is an optional component for the beWISE Professional product. It is implemented as a DLL and it allows C programs to access beWISE variables in a similar manner as VB programs. This interface enables C applications to interchange data with other C programs or VB (VB6 and .NET) programs.

Since the ceWISE Interface is an add-on for the beWISE Professional product it supports many features available in the beWISE Professional product like

- a total of 5,120 concurrent beWISE variables
- a maximum string length of 256 characters
- functions to create, read, write and delete variables dynamically

# **3 IMPORTANT CONSIDERATIONS**

# **3.1 Before Installation**

You need to have the beWISE PROFESSIONAL or beWISE LAN product installed and properly licensed before you can use the ceWISE interface.

You also need a C compiler and linker in order to use the ceWISE C interface.

# **3.2 After Installation**

During installation all sample programs and all ceWISE files will be installed in the directory

C:\Program Files\Edelwise\VC.Option\

It is recommended that you copy the  $\text{cellSEpro}$ .  $\text{dll}$ , which comprises the C interface, into the system32 directory of your computer or change the PATH in order to make sure that the ceWISEpro.dll can be found.

# <span id="page-4-0"></span>**4 GETTING STARTED WITH THE SAMPLE PROGRAMS**

This product is shipped with two C sample programs that demonstrate the use of the interface. This chapter explains how to get started with the sample programs.

# **4.1 Compiling the Sample Files**

After installation of the ceWISE interface the C sample source code can be found in C:\Program Files\Edelwise\ VC.Option\

The directory contains the following files:

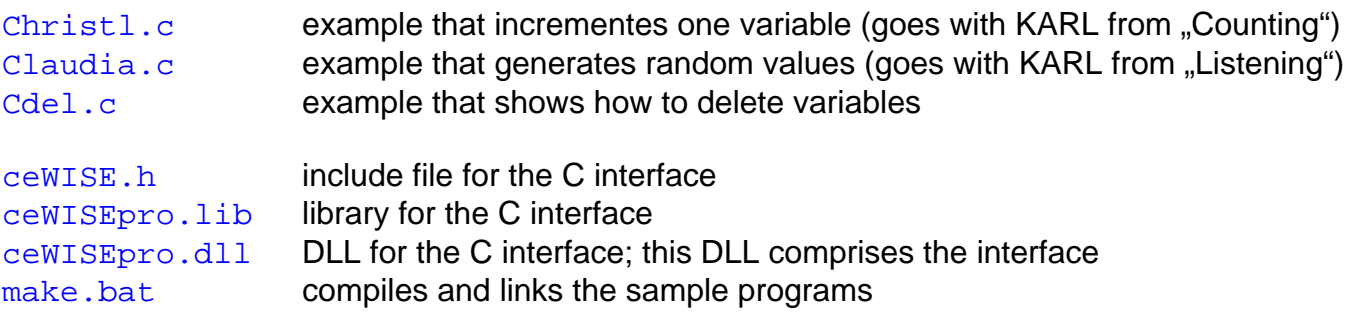

To compile and link the two examples you just have to double-click the  $\text{make}$ . bat file.

#### NOTE:

The sample programs are written for the Microsoft C complier and linker. You may need to modify the sample programs and make.bat file if you are using another compiler or linker.

# <span id="page-5-0"></span>**5 USING THE ceWISE DLL WITH YOUR C PROGRAMS**

In order to use the ceWISE interface functions in your C programs the following needs to be considered:

# **5.1 Source Code**

Include the ceWISE. h file in you C programs

```
#include "ceWISE.h"
```
Make sure to call the ceWISEinit() function before using any other ceWISE function.

```
main () 
{ 
ceWISEinit(); // initialize the Edelwise environment 
...
```
# **5.2 Linking**

You need to link your application with the ceWISEpro. lib

```
e.g. cl c2vbpro.c /link ceWISEpro.lib
```
# **5.3 Execution**

You need to make sure that the **ceWISEpro.dll** is in your path. It can be in the current directory, anywhere else in the PATH or in the SYSTEM32 directory (preferred).

#### <span id="page-6-0"></span>**6 THE ceWISE API**

# **6.1 ceWISEinit ()**

#### **int ceWISEinit(void);**

Initializes the ceWISEpro interface.

This function needs to be called before any other ceWISEpro functions can be called.

After a reboot or login the very first application creating a ceWISE variable (C programs) or beWISE variable (VB programs) will load the initialize the shared memory used for inter-task communication. This process is transparent to the programmer, however this is the reason why loading the very first application requires more time (1 to 3 seconds, depending on processor speed) then subsequent application starts.

#### Return Value

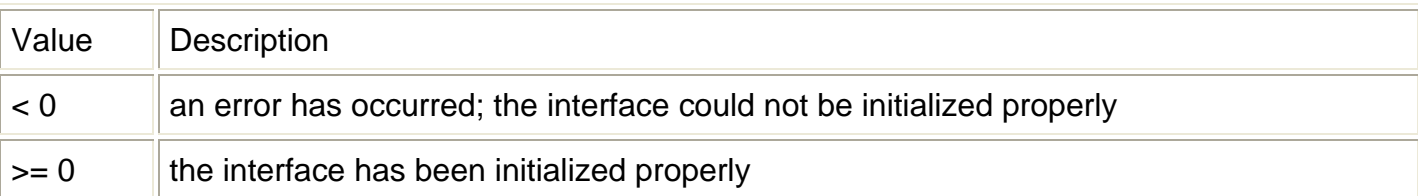

```
#include <stdio.h> 
#include "ceWISE.h" 
main () 
\{int i, ret; 
long value = 0;
ceWISEinit(); // initialise the Edelwise environment
```
# **6.2 ceWISEexit()**

#### **int ceWISEexit(void);**

Frees ceWISEpro interface resources.

This function should only be called upon termination of the application. It frees all resources that the application has allocated during initialization of the ceWISEpro interface.

**ceWISEexit**(); // free Edelwise environment resources

# <span id="page-7-0"></span>**6.3 ceWISEcreate()**

#### **int ceWISEcreate(char \*ceWISEname,unsigned short ceWISEtype);**

Creates a variable.

This function creates (if it does not exist) or finds (if it does exist) a variable in the shared memory (ceWISE variable) and returns its handle. If the variable already exists then the ceWISEtype parameter is ignored. In this case the actual type of the variable could be different from the assumed type.

#### Return Value

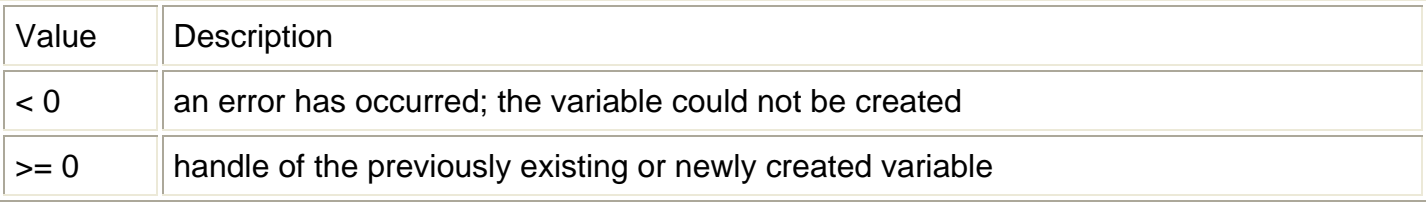

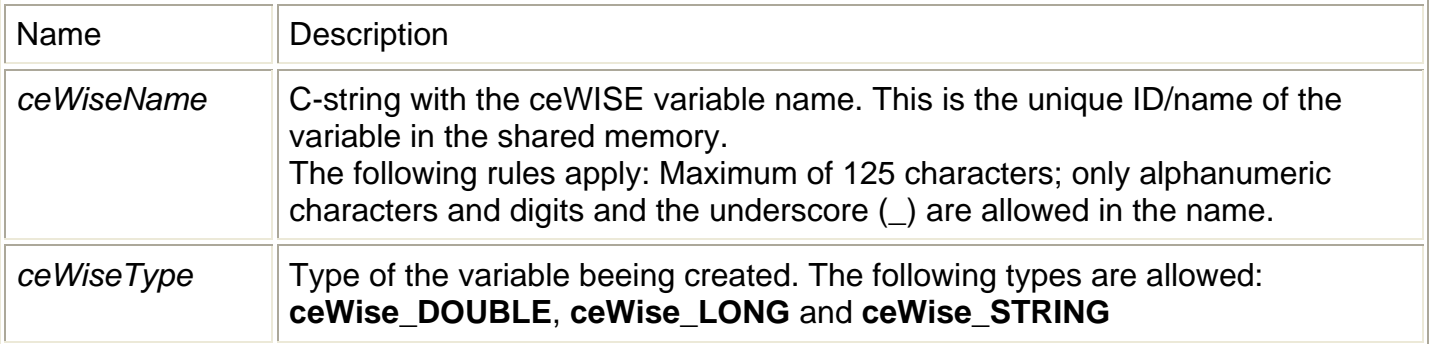

```
for (i=0; i<100; i++)
\{ char name[15]; 
        sprintf( name, "Data%02d", i ); 
         ew_graph[i] = ceWISEcreate( name, ceWise_LONG ); 
 }
```
# <span id="page-8-0"></span>**6.4 ceWISEfind()**

#### **int ceWISEfind(char \*ceWISEname);**

Finds a variable.

This function finds a variable in the shared memory (ceWISE variable) and returns its handle. If the variable does not exist an error code is returned.

### Return Value

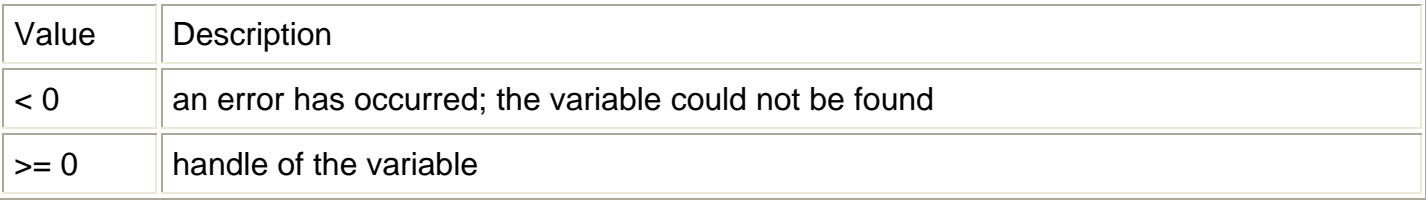

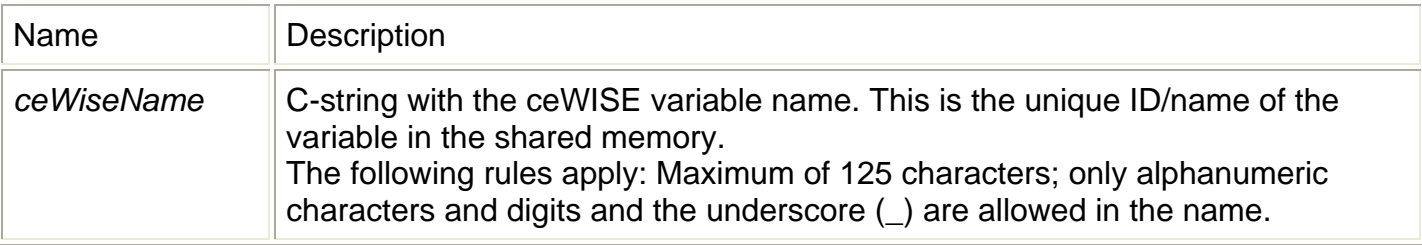

```
if ((ew\_del = <b>ceWISEfind</b>( <math>argv[1]</math> )) < 0 )\{printf(">>> variable [%s] not found\n", argv[1]);
    exit(2); }
```
# <span id="page-9-0"></span>**6.5 ceWISEdelete()**

#### **int ceWISEdelete(int ceWISEhandle);**

Deletes a variable.

This function deletes the variable in the shared memory (ceWISE variable) identified by ceWISEhandle.

#### Return Value

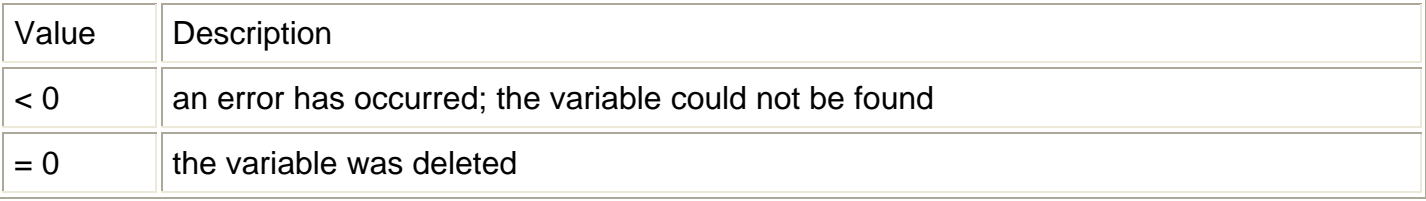

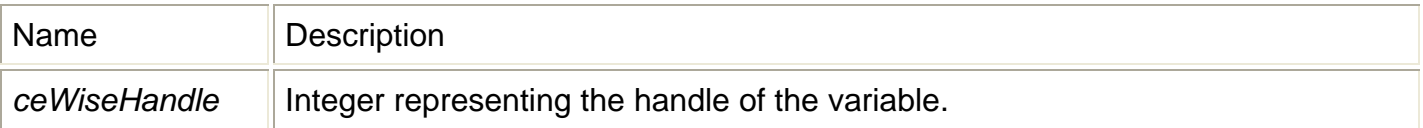

```
int ew_del; 
int ret; 
if ( (ew_del = ceWISEfind(cargv[1])) < 0 )
\{printf(">>> variable [%s] not found\n", argv[1]);
         exit(2); } 
ret = ceWISEdelete( ew_del ); 
printf("*** variable [%s] deleted with rc=(%d)\n", argv[1], ret);
```
# <span id="page-10-0"></span>**6.6 ceWISEput()**

#### **int ceWISEput(int ceWISEhandle,void \*ceWISEdata);**

Updates the value of a variable.

This function updates the value of the variable in the shared memory (ceWISE variable) identified by ceWISEhandle.

#### Return Value

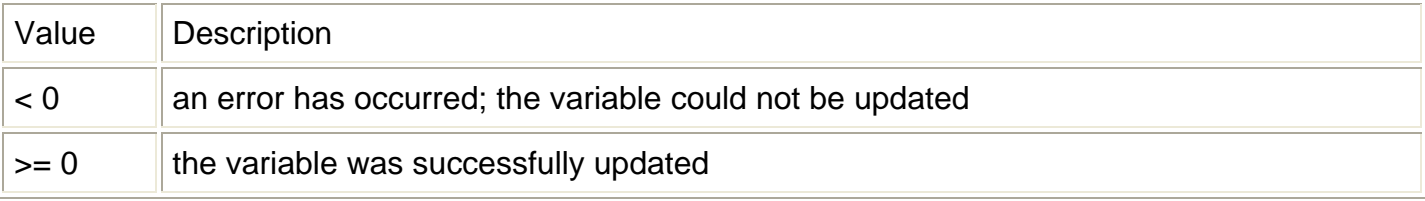

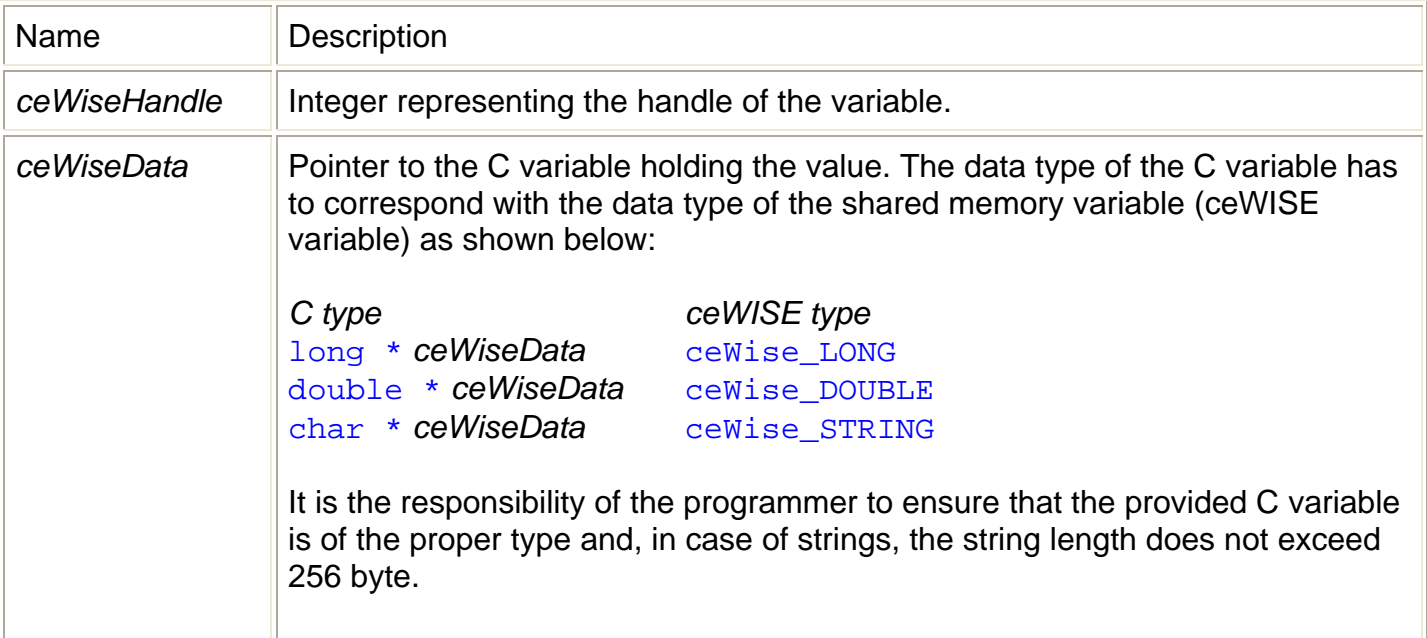

# <span id="page-11-0"></span>**6.7 ceWISEget()**

#### **int ceWISEget(int ceWISEhandle,void \*ceWISEdata);**

Returns the value of a variable.

This function returns the value of the variable in the shared memory (ceWISE variable) identified by ceWISEhandle.

#### Return Value

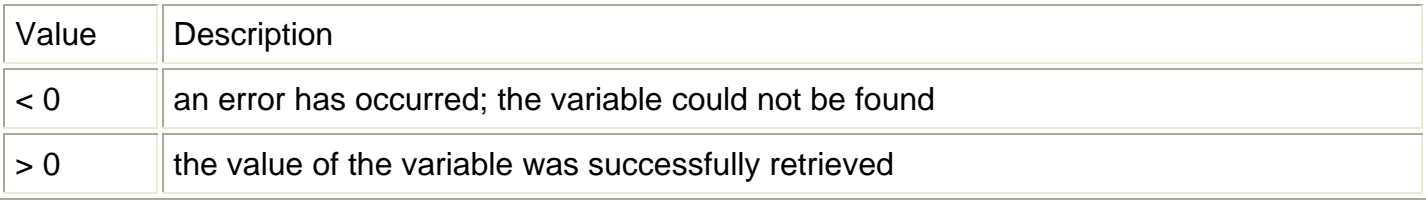

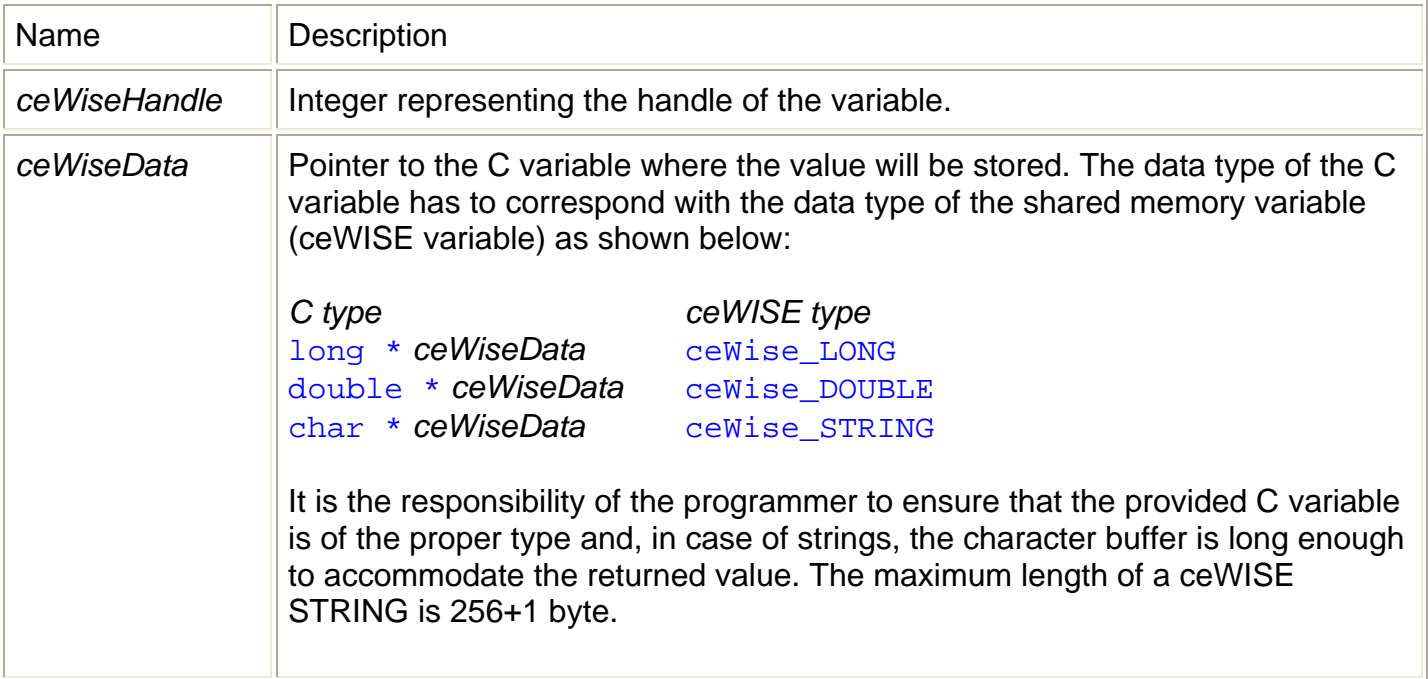

# <span id="page-12-0"></span>**7 DISTRIBUTING AND INSTALLING RUNTIME FILES**

Since the ceWISEpro Interface is an add-on to the beWISEpro product you need to include ALL items in your distribution package that are required runtime files for the beWISE product. For more information on that consult your beWISE documentation.

In addition you need to include the ceWISEpro.dll (the C interface DLL) in your distribution. The DLL needs to be copied into the system32 directory of the target computer.

## **8 TESTED ENVIRONMENTS**

Currently all programs (source and binary files) have been tested in the following environments:

#### Compiling and Linking

- Microsoft 32-bit C/C++ Optimizing Compiler Version 12.00.8804 for 80x86
- Microsoft Incremental Linker Version 6.00.8447

#### Operating Systems

- Windows 2000 (SP3)
- Windows XP Professional (SP1 and SP2)